## **To allow resubmission in Turnitin Assignment before the due date**

1. Click on Assignments and the name of the assignment

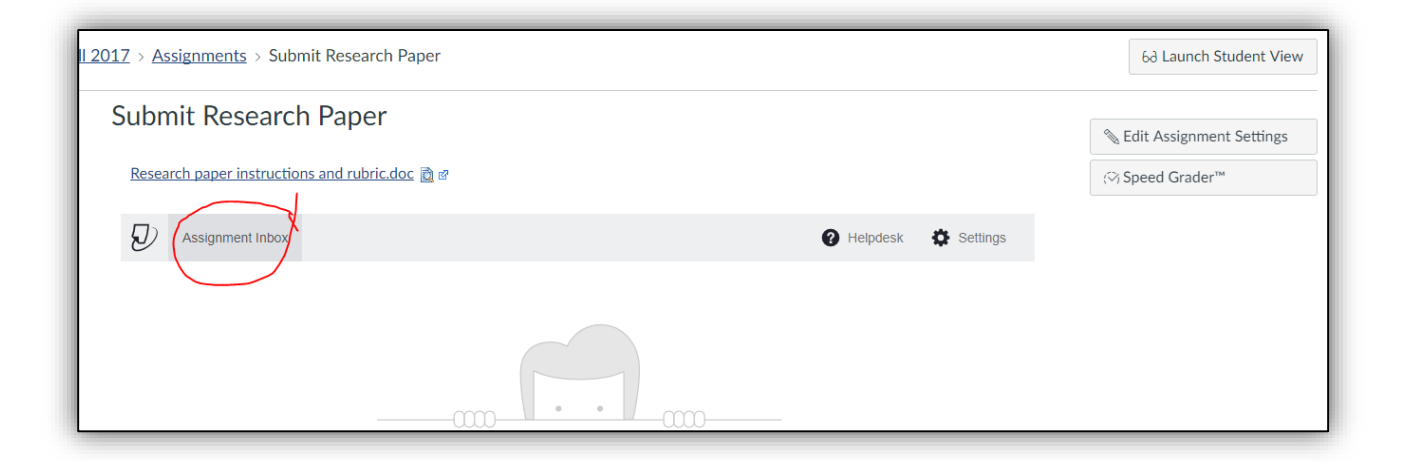

## 2. Click "**Optional Settings**"

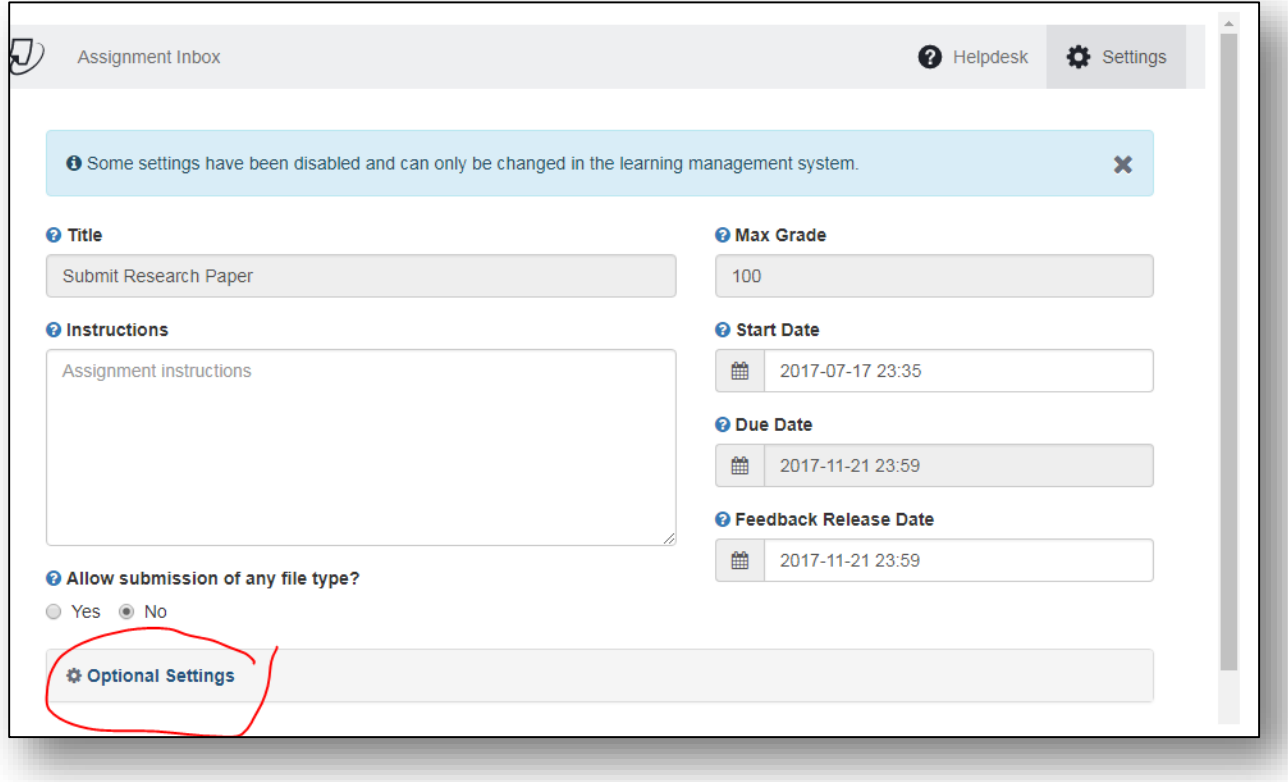

- 3. Under "Originality Report generation and resubmissions", use the dropdown arrow to choose either
	- Generate report immediately (resubmission are allowed until due date)
	- Generate report on due date (resubmission are allowed until due date)

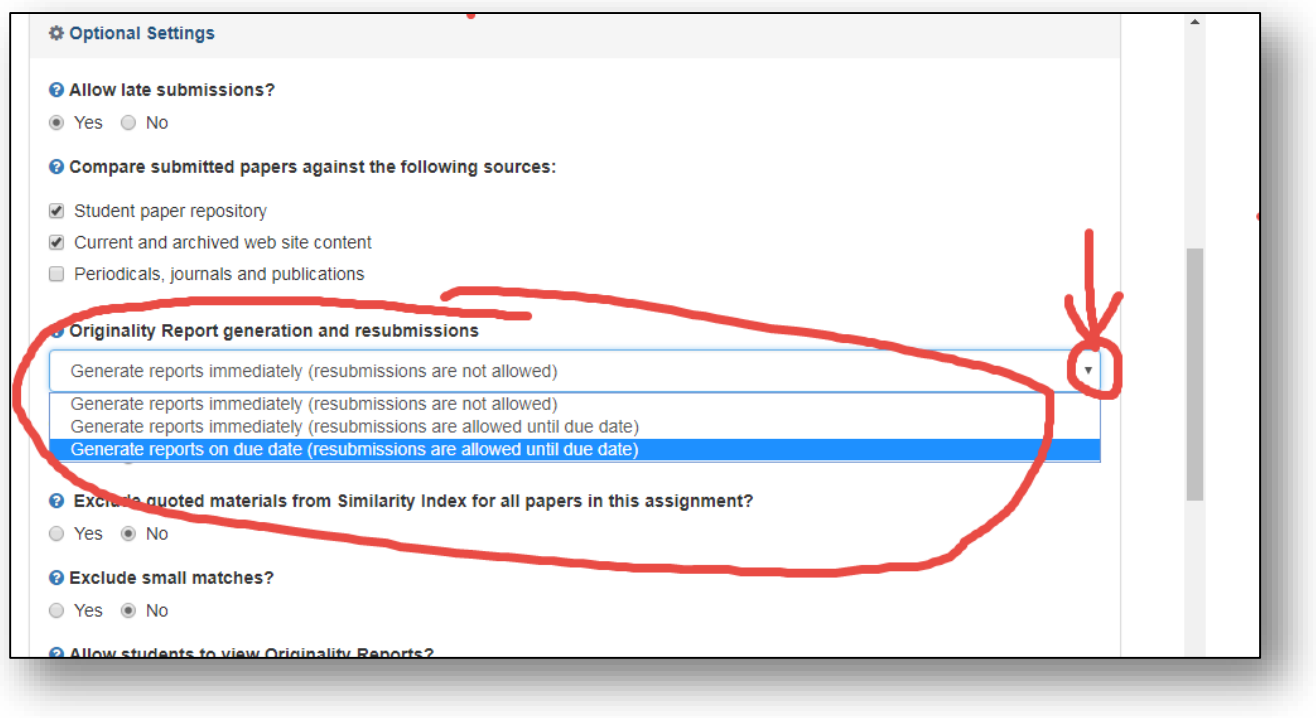

## 4. Submit